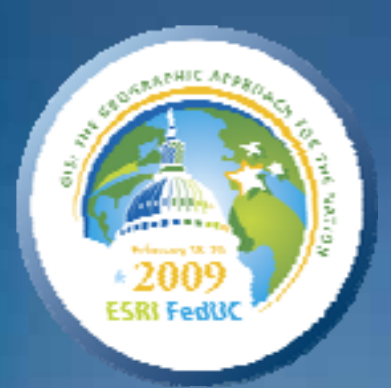

## **Introduction to PLTS for ArcGIS Introduction to PLTS for ArcGIS**

*Eric Ray Eric Ray*

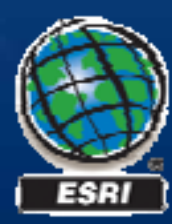

#### **Seminar overview Seminar overview**

• **PLTS at a glance PLTS at a glance** • **PLTS Foundation Tools PLTS Foundation Tools**– **Data Editing and Maintenance Data Editing and Maintenance** • **The GIS Data Reviewer The GIS Data Reviewer**– **Quality control Quality control** – **Visual and Automated Checks Visual and Automated Checks** • **Map Production System-Atlas** – **Map Series creation Map Series creation** – **Map surround Map surround** • **Job Tracking for ArcGIS (JTX) and Task Assistant Manager Job Tracking for ArcGIS (JTX) and Task Assistant Manager** – **Workflow management Workflow management**

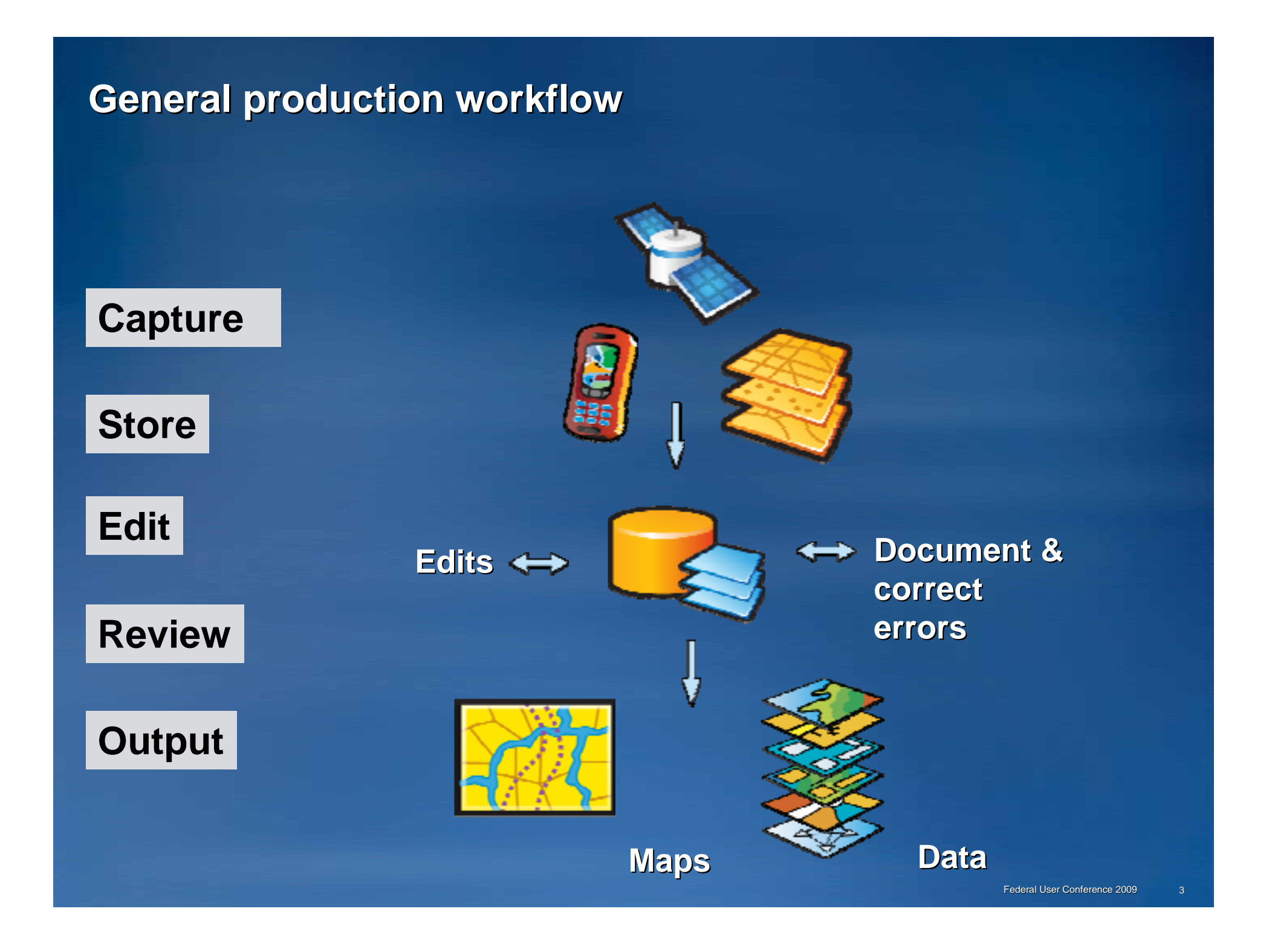

### **Production Line Tool Sets**

## **PLTS Foundation**

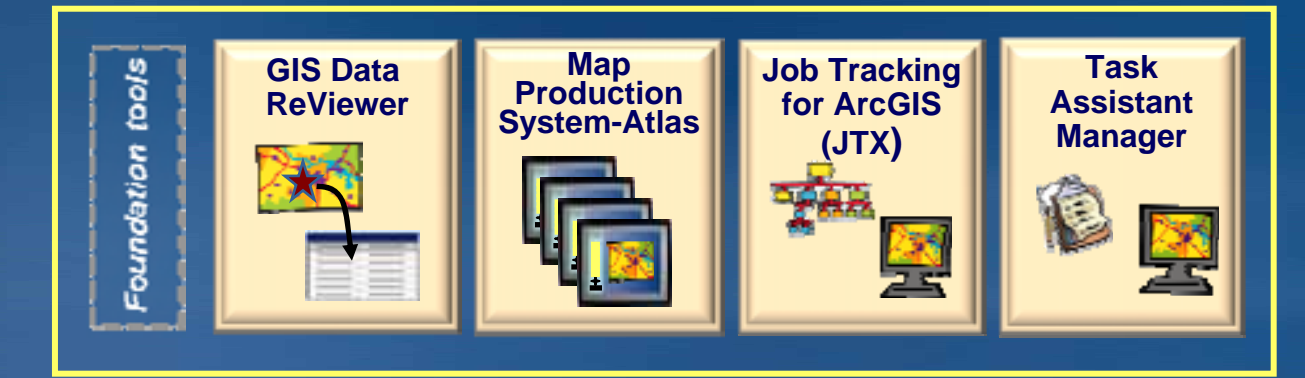

## **PLTS Solutions**

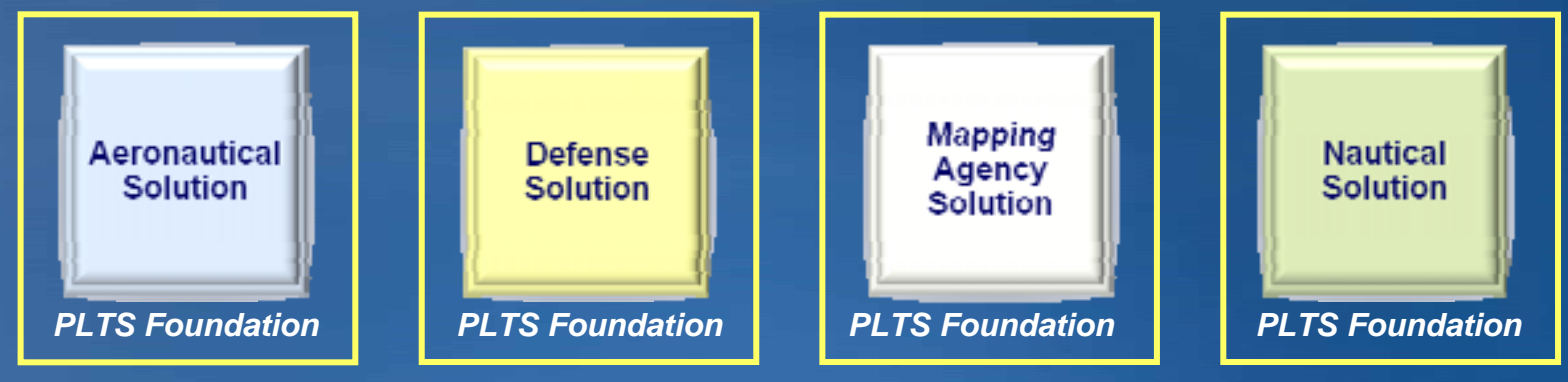

Federal User Conference 2009

#### **Foundation Tools Foundation Tools***Data Loading Data Loading*

- **Vector Product Format (VPF) Importer Vector Product Format (VPF) Importer**
	- **Import direct to geodatabase Import direct to geodatabase**
- **PLTS Data Loader** 
	- **Batch loading Batch loading**
	- **Multiple sources to multiple targets Multiple sources to multiple targets**
	- **Cross-Reference database Reference database**
	- **Supported source data formats Supported source data formats**
		- **Coverage Coverage**
		- **Shapefile Shapefile**
		- **Geodatabase Geodatabase**
	- **Compliments core loading Compliments core loading options options**
		- **Simple Data Loader Simple Data Loader**
		- **Interoperability Data Loader Interoperability Data Loader**

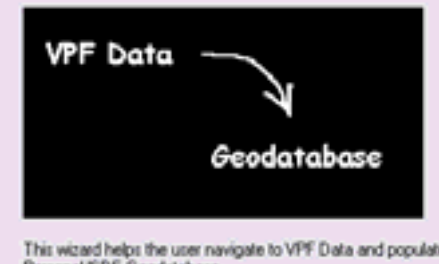

This wizard helps the user navigate to VPF Data and populate the specified **Personal/SDF Gendatabase** 

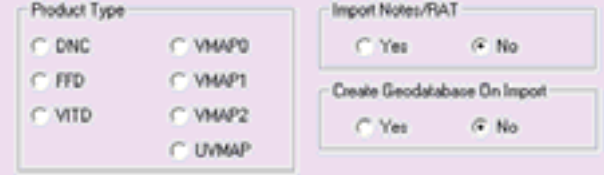

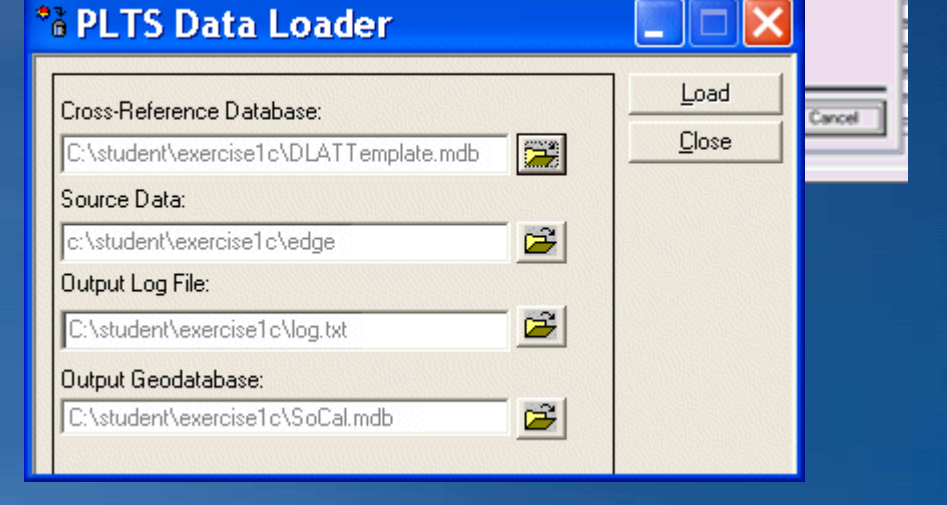

#### **Foundation Tools Foundation Tools** *Editing in PLTS Editing in PLTS*

• **Conceptually same as in core ArcGIS Conceptually same as in core ArcGIS**

#### • **Enhancements made to accessibility of tools Enhancements made to accessibility of tools**

- **More toolbars More toolbars**
- **One click activation One click activation**
- Additional editing tasks
- **Additional editing tools Additional editing tools**
- **Pre-attribute features attribute features**
- **Table of contents Table of contents** 
	- **Manage target layer Manage target layer**

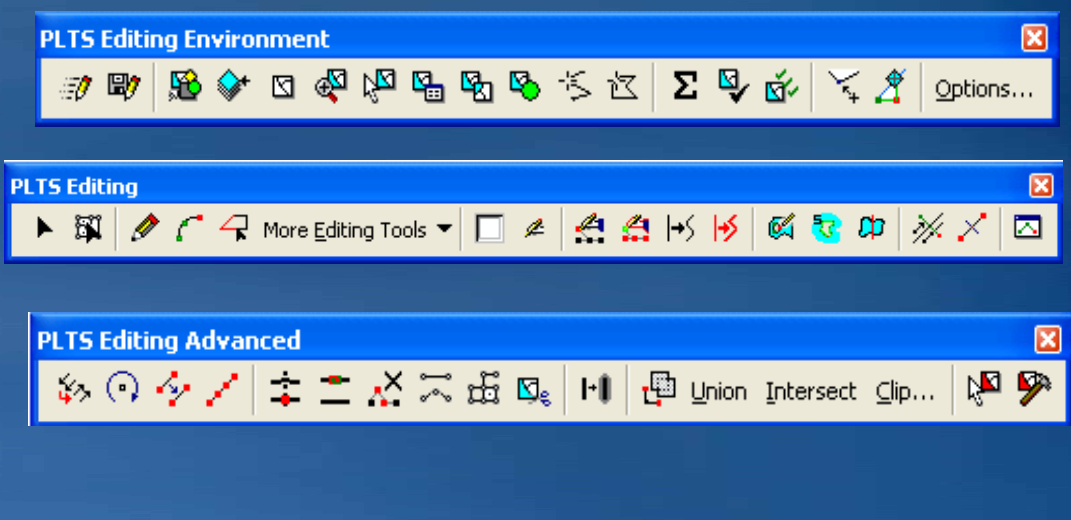

## **Foundation Tools Foundation Tools**

*Using the Target Tab Using the Target Tab*

- **Target layer & Attributes Target layer & Attributes**
- **Attribute features** 
	- **Pre -attribute new features attribute new features**
	- **Using defaults Using defaults**
		- •**Modify & apply Modify & apply**
	- **Using favorites Using favorites**
		- **Customized default values**
	- **Copy from exiting features Copy from exiting features**
	- **On -the -fly validation fly validation**

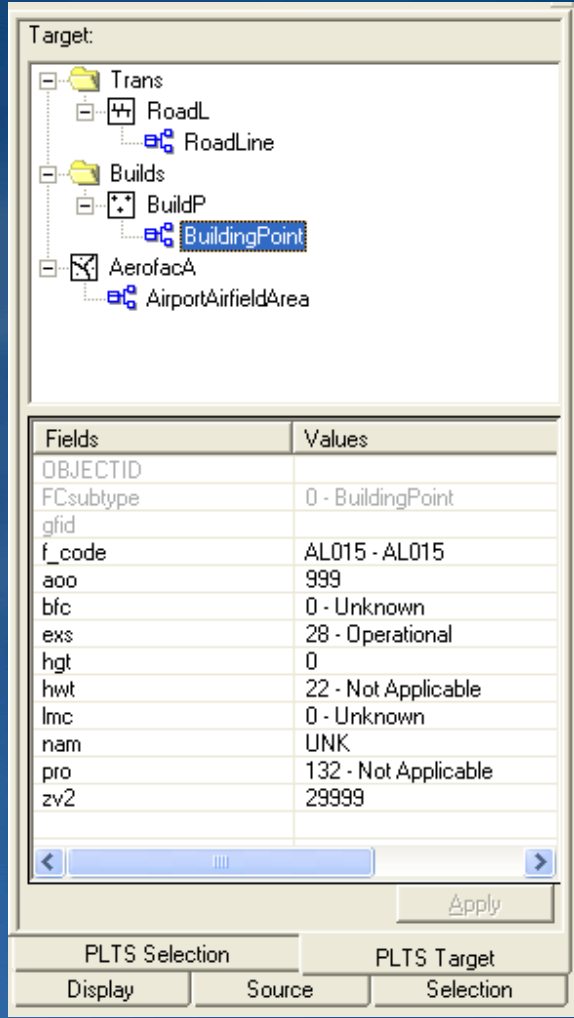

#### **Foundation Tools Foundation Tools***On the fly validation On the fly validation*

• **Preliminary check of attribute values Preliminary check of attribute values**

– **Attributes checked before feature is created Attributes checked before feature is created**

#### • **Two methods of validation Two methods of validation**

- **Product Library Product Library**
	- **Validation procedures Validation procedures**
	- **Attribute management Attribute management**
- **PLTS Knowledge base PLTS Knowledge base**
	- **Suite of tables**
	- **Controls valid attributes and Controls valid attributes andfeature symbology, and more feature and more**

• **Accessed from the PLTS Target and PLTS Selection tab Accessed from the PLTS Target and PLTS Selection tab**

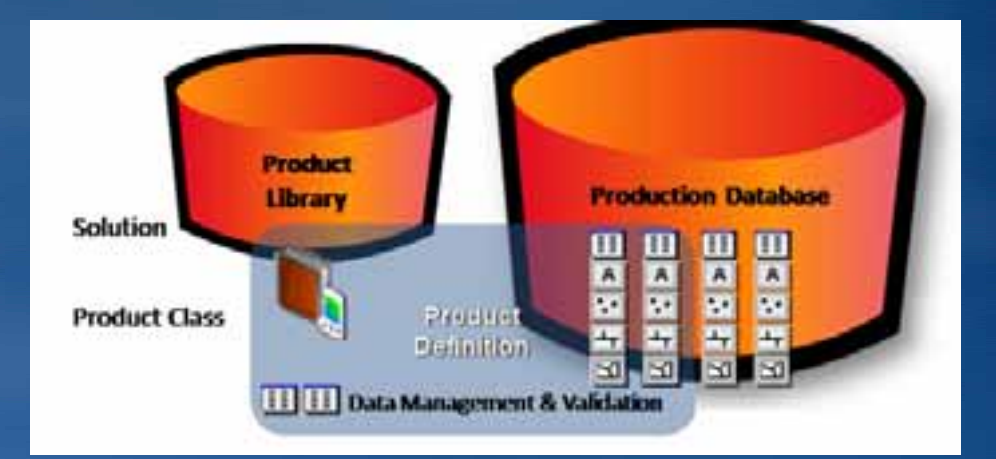

## **Foundation Tools Foundation Tools**

**Selecting features** 

- **Same selection options as core Same selection options as core**
- **PLTS Selection Tab PLTS Selection Tab**
	- **Lists selected features & attributes Lists selected features & attributes**
	- **Browse selected features Browse selected features**
	- **In an edit session: In an edit session:**
		- **Update attributes of features Update attributes of features**
		- **Transfer attribute values Transfer attribute**

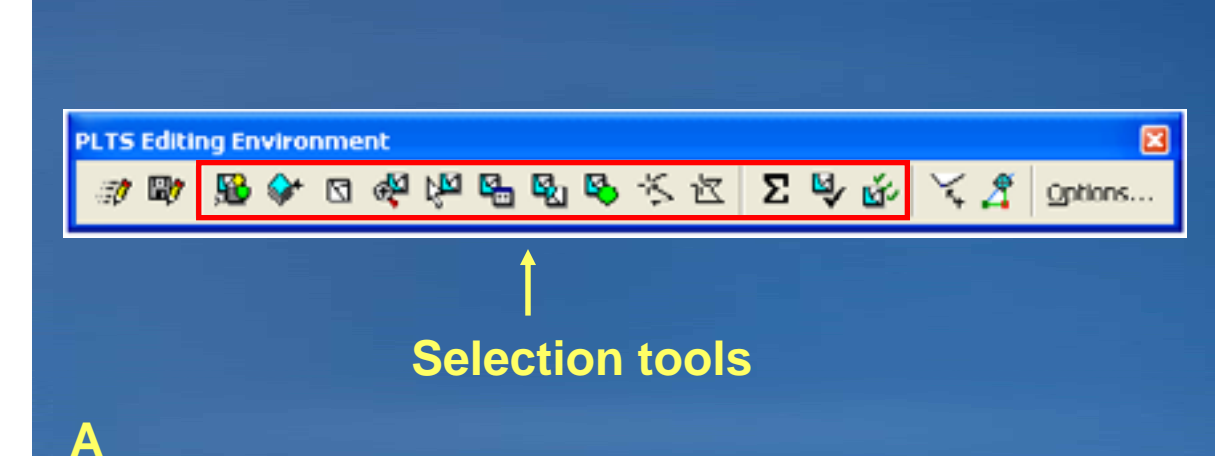

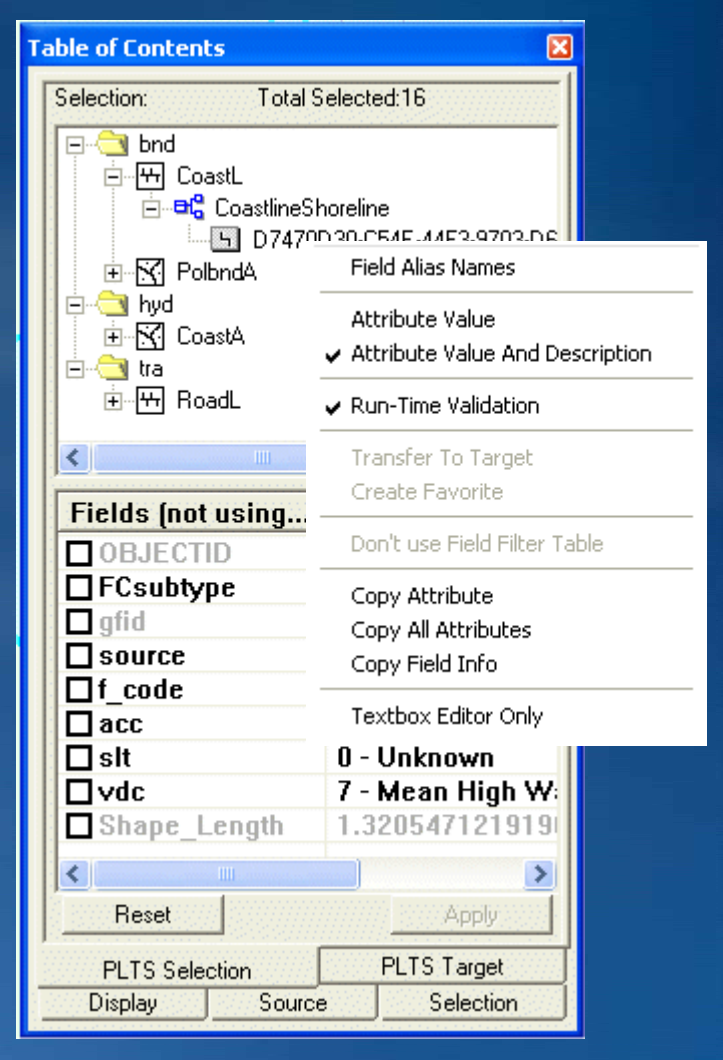

#### **Demo: Foundation tools Demo: Foundation tools**

#### • **Editing in PLTS Editing in PLTS**

- **New feature creation New feature creation**
- **Target tab and Selection tab Target tab and Selection tab**
- **Transfer attributes Transfer attributes**
- **Use create a hole task Use create a hole task**

### **GIS Data ReViewer GIS Data ReViewer**

#### • System to process and assess spatial data quality

- **Tools for performing data QC Tools for performing data QC**
	- **Automated checks**
	- **Visual review**
- **Error documentation Error documentation**
	- **Error location Error location**
	- **Error information Error information**
	- **Status – Review, Correct, Verify Review, Correct, Verify**

#### • **Also sold as a stand alone extension Also sold as a stand alone extension**

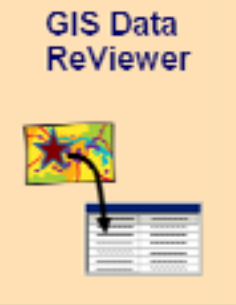

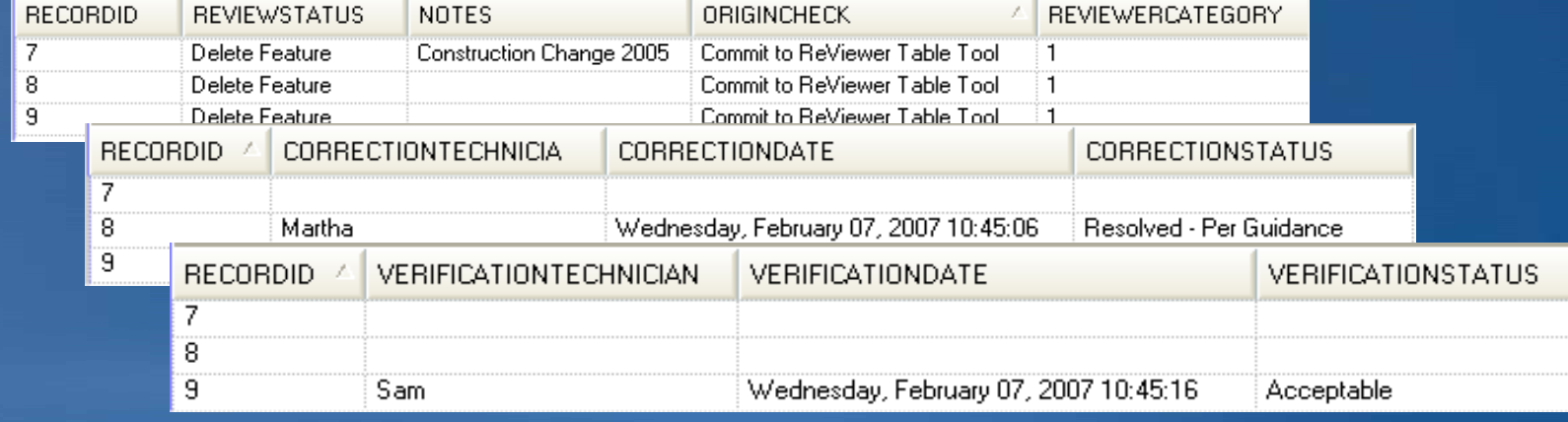

#### • **Inside or outside of production database Inside or outside of production database**

- **Personal Geodatabase Personal Geodatabase**
- **File Geodatabase File Geodatabase**
- **Enterprise (SDE) Geodatabase Enterprise (SDE) Geodatabase**
- **Stores**
	- **ReViewer dataset ReViewer dataset**
	- **ReViewer table ReViewer table**
	- **ReViewer polygon grids ReViewer polygon grids**

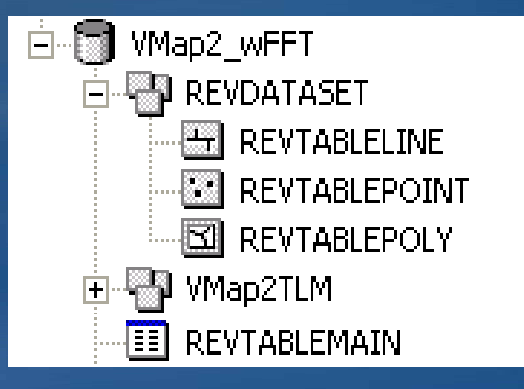

#### **GIS Data ReViewer** *The ReViewer Table The ReViewer Table*

- **Heart of the review process Heart of the review process**
- **Tracks all anomalies and errors Tracks all anomalies and errors**
- **Records correction and verification status Records correction and verification status**
- Contains tools to help manage the records

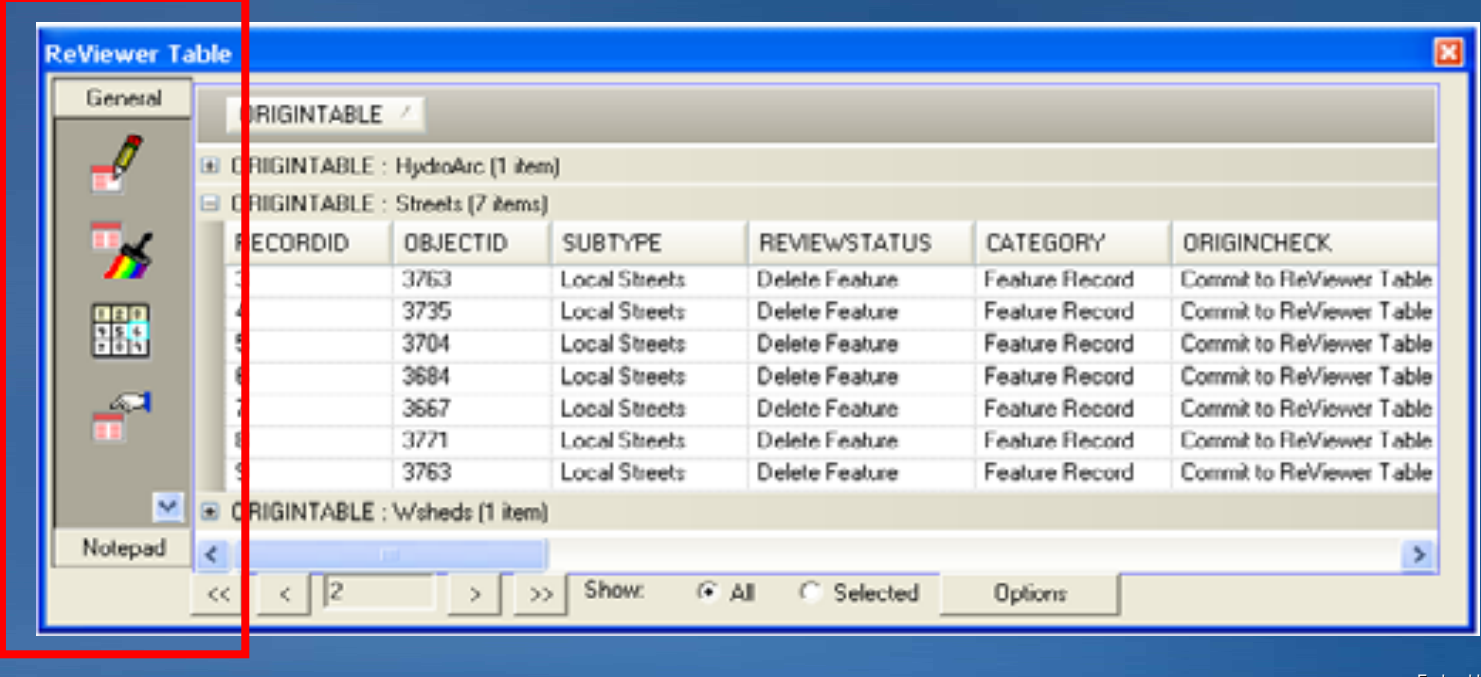

## **GIS Data ReViewer**

*ReViewer Sessions ReViewer Sessions*

- Opens the environment for **review**
- **Can have multiple sessions Can have multiple sessions**
	- **Associated with Associated with**

 $\textcolor{blue}{\textcolor{blue}{\text{O}}} \textcolor{blue}{\text{O}} \textcolor{red}{\text{O}} \textcolor{red$ 

- **Project Project**
- **User**

**PLTS GIS Data ReViewer** 

• **Version Version**

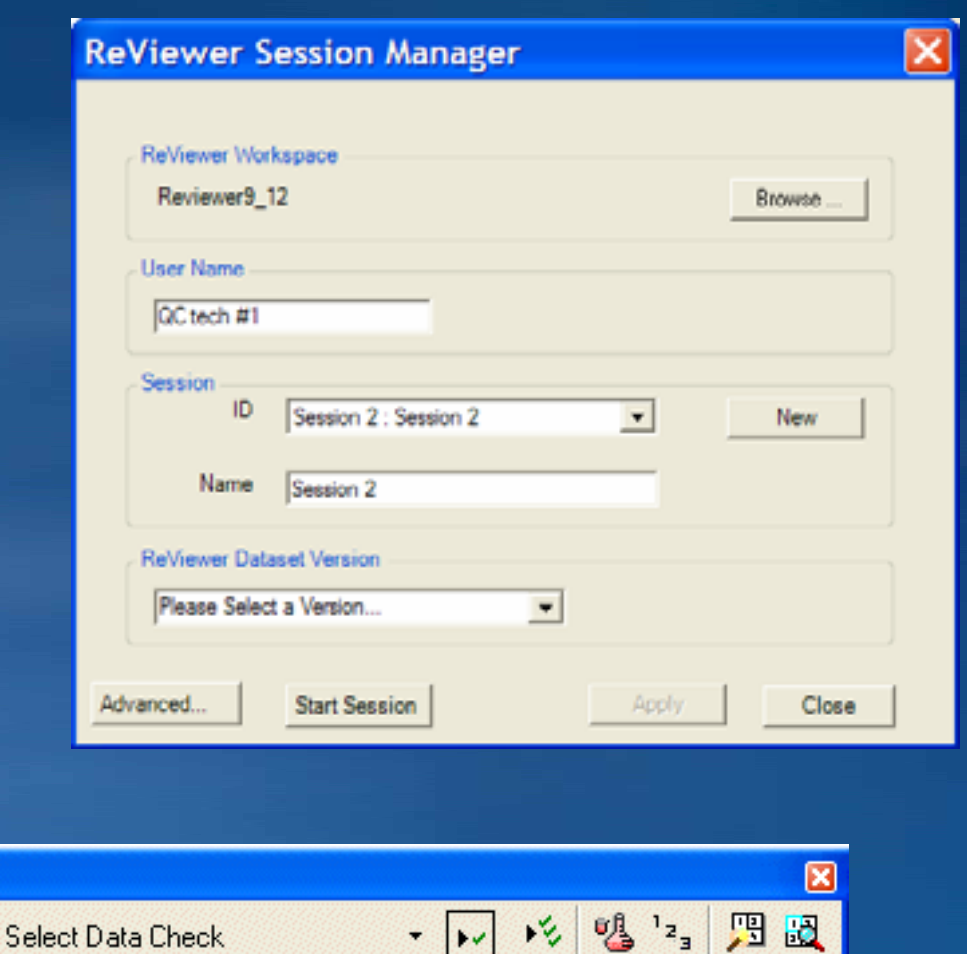

#### • **38 different data checks 38 different data checks**

- **Some geometry checks Some geometry checks**
- **Some attribute checks Some attribute checks**
- **Solutions may contain additional checks Solutions may contain additional checks**

Geometry

• **Run one at a time or in batch Run one at a time or in batch**

Identifies segments where the angle between segments in a **Cutbacks** polygon or polyline is below a specified minimum value

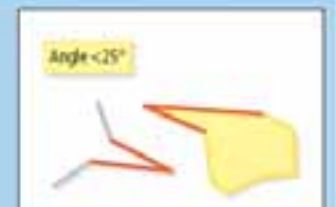

Searches for features from two different feature classes or within the same feature class that spatially interact Geometry (eg. intersect) or are within a tolerance of each other Comparison to Topology.

Une-must not overlap, intersect, overlap with Folygon-must not overlap, contain point, overlap with

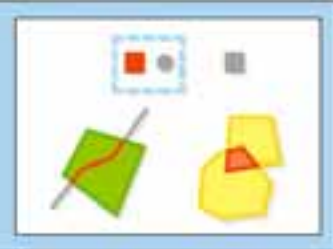

## **GIS Data ReViewer**

*Running Data Checks Running Data Checks*

- **Select and configure check Select and configure check**
- **Run the check Run the check**
- **Checks can be run outside of a Checks can be run outside of a ReViewer session ReViewer session**

– **Can be used in edit session Can be used in edit session**

E Spatial Parameter Evaluation Checks

- Intersection on Geometry Check Table to Feature Attribute Check Polyline/Polygon Slivers and Gaps Chec-

- Geometry on Geometry Check

Select Data Check

<sup>in</sup> Feature on Feature Checks

**E** Duplicate Geometry Checks **E** Topology Checks

画 Database Validation Checks

**E** Default Checks

国 Z Value Checks 由 Polygon Checks 中 Polyline Checks 面 Table Checks

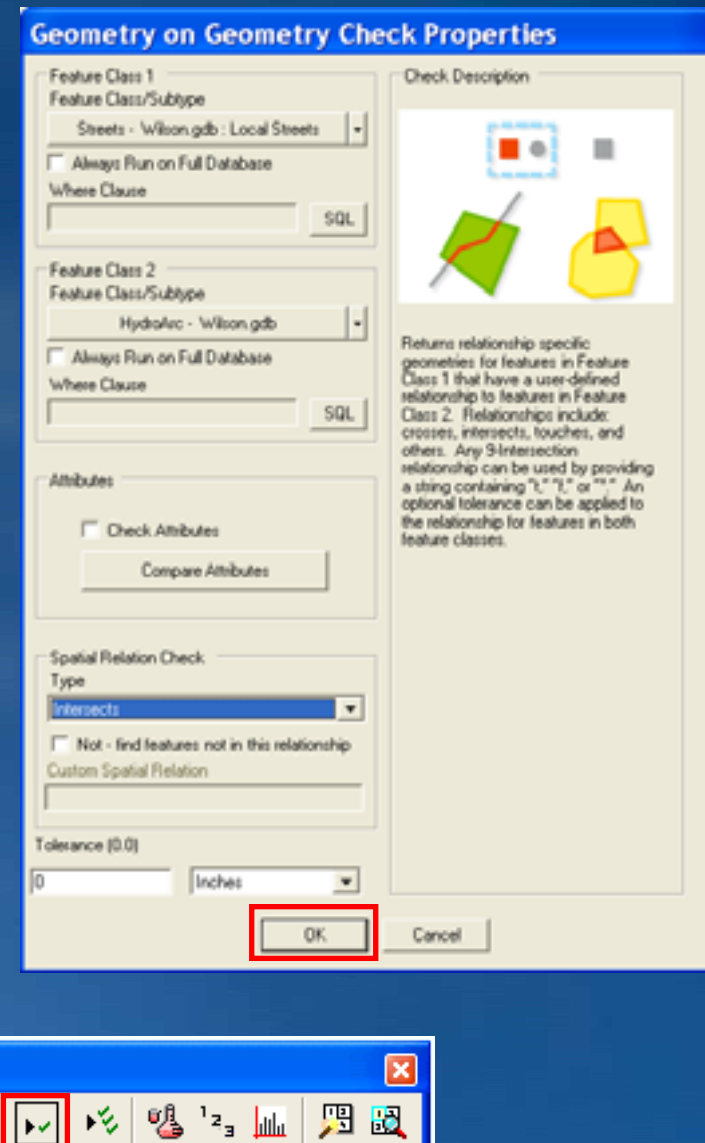

**PLTS GIS Data ReViewer** 

●■|暑程|后よ母美ゆ|ぞ

## **GIS Data ReViewer GIS Data ReViewer**

*Cumulative Review*

#### • **Batch Jobs Batch Jobs**

- **Execute multiple checks Execute multiple checks**
- **Consistent validation Consistent validation**
- **Share with others Share with others**

#### • **Design using Batch Job Manager Design using Batch Job Manager**

- **ReViewer Service ReViewer Service**
	- **Windows service Windows service**
- **ReViewer Executable ReViewer Executable**

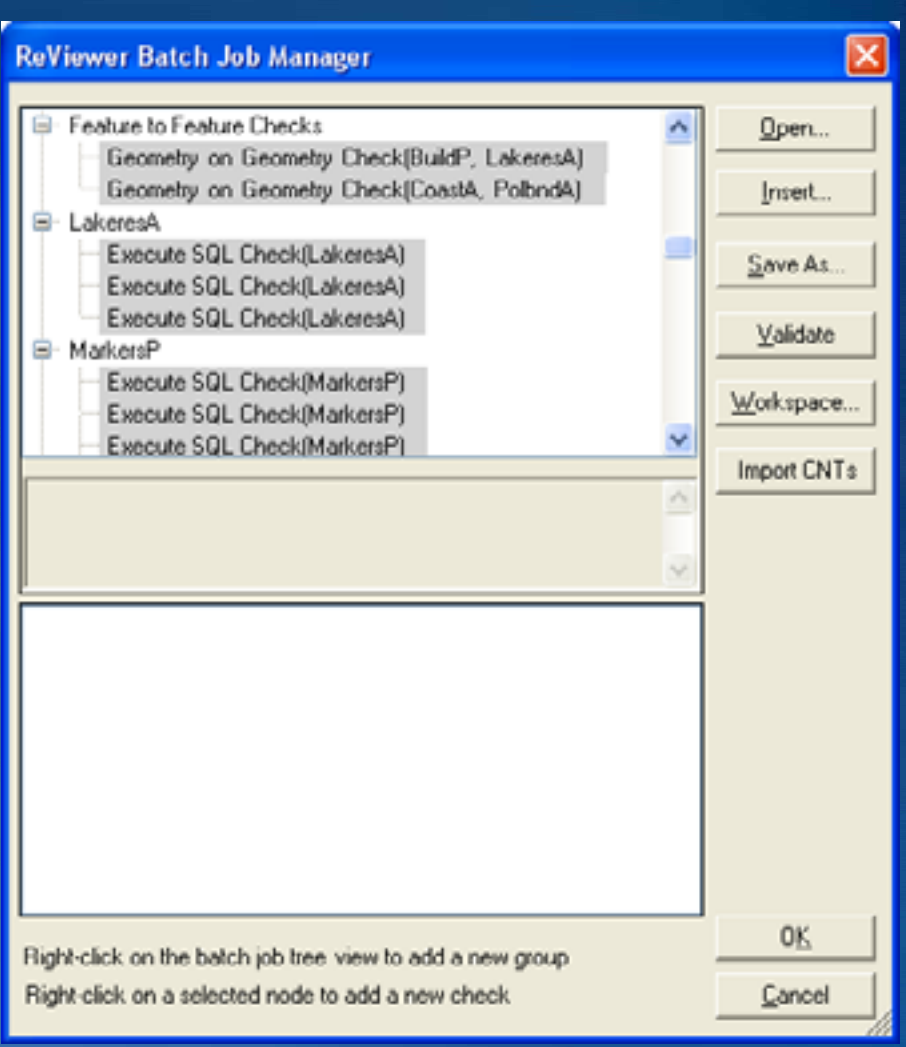

## **GIS Data ReViewer**

*Visual Review Tools Visual Review Tools*

#### • **Manual data review Manual data review**

- **From a selection set From a selection set**
	- **Browse through features using Browse through features using dialog box dialog box**
		- **Commit features to ReViewer Table Commit features to ReViewer Table**
- **Single features** 
	- **Select feature**
	- **Commit to ReViewer Table button Commit to ReViewer Table button**

Notepad

- **Missing Features Missing Features**
	- **Flag Missing Feature Flag Missing Feature**
	- **Notepad Sketch Tools Notepad Sketch Tools**

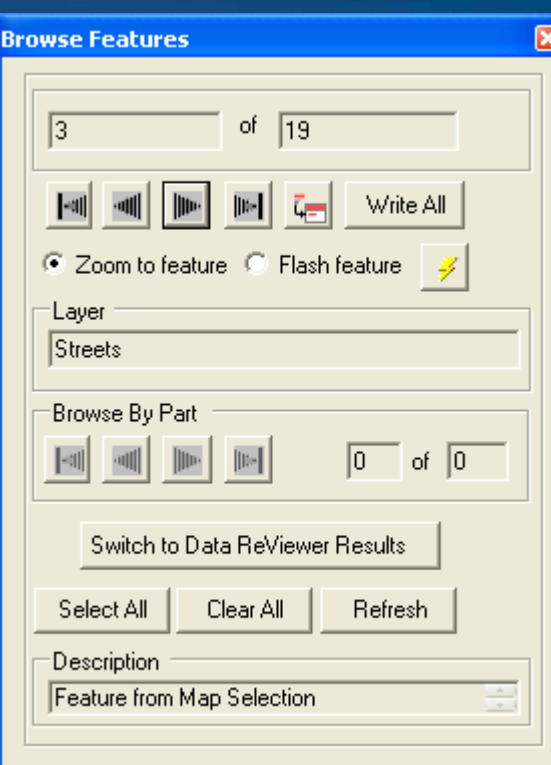

ᅩ

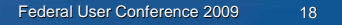

#### **Demo: Data Review Demo: Data Review**

#### • **Reviewing data Reviewing data**

- **Start a reviewer session Start a reviewer session**
- **Run a data check Run a data check**
- **Use visual review tools Use visual review tools**

#### **MPS-Atlas***Introducing MPS-Atlas*

• **Batch cartographic production tool Batch cartographic production tool**

- **Multiple map sheets in one MXD Multiple map sheets in one MXD**
- Map sheets in a series can be shared or single
	- **Shared – layouts are shared layouts are shared**
	- **Single – layouts are individual layouts are individual**
- **Batch printing and export capabilities Batch printing and export capabilities**
- **Map sheets can be saved as Map sheets can be saved as individual map documents individual map documents**

• **Quick & easy to use map series Quick & easy to use map series generation tool generation tool**

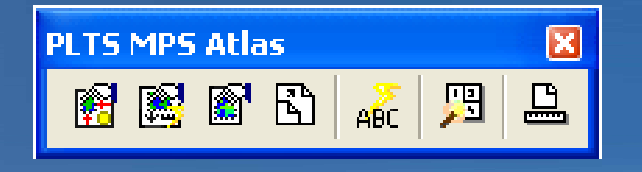

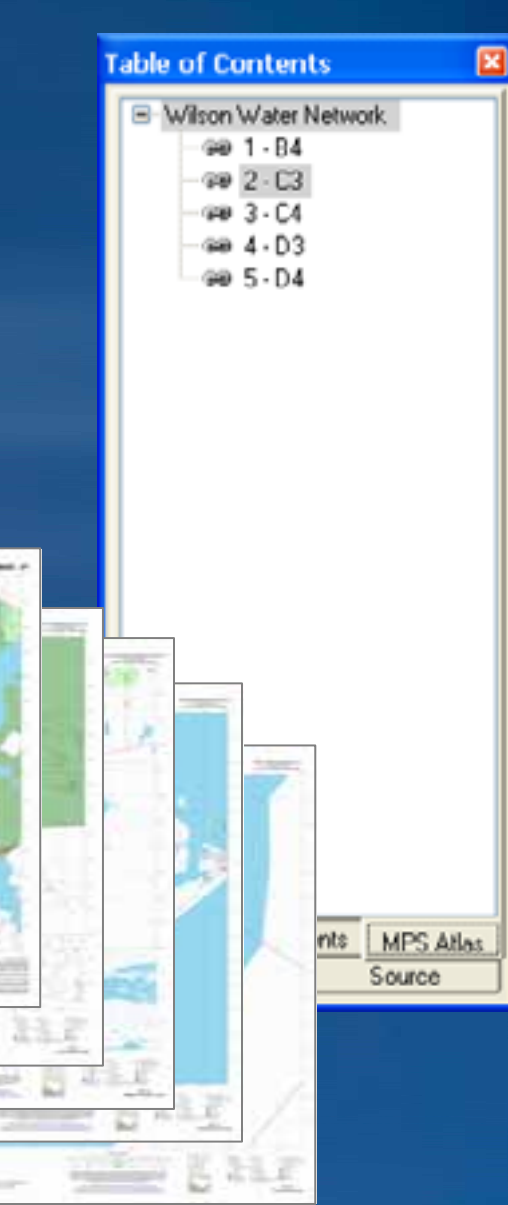

#### **MPS-Atlas**  *Creating a Map series Creating a Map series*

#### • **Build Map Series Build Map Series**

- **Comprehensive wizard Comprehensive wizard**
- **No assumptions of the data No assumptions of the data frame properties frame properties**
- **Build Simple Map Series Build Simple Map Series**
	- **Simplified wizard Simplified wizard**
	- **Assumes certain properties Assumes certain properties of the data frame of the data frame**
	- **Properties can be adjusted later Properties can be adjusted later**
- **Create Map Sheet Create Map Sheet**
	- **Creates map sheet using visible extent Creates map sheet using visible extent**
	- **Specify layout to use Specify layout to use**

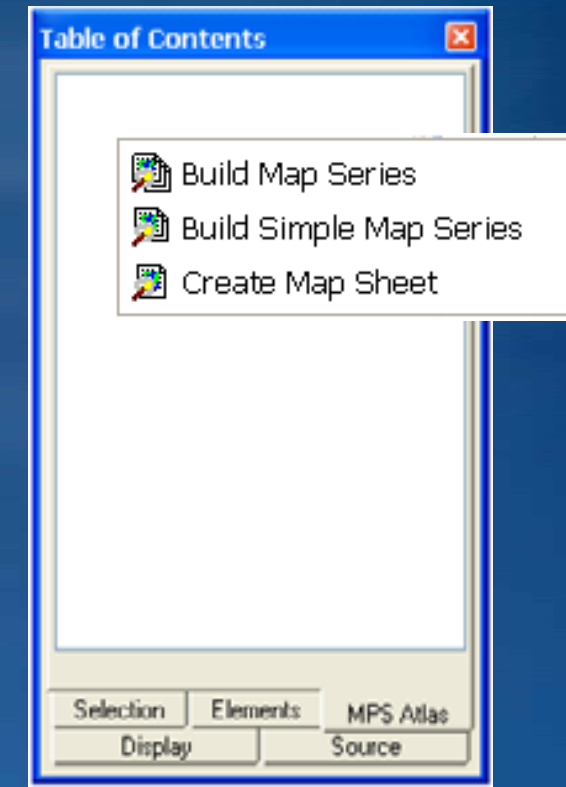

#### **MPS-Atlas**  *Area of Interest (AOI) options Area of Interest (AOI) options*

• Area of interest defines which information will be shown in the  $\,$ **data frame of each map sheet data frame of each map sheet**

- **Defined using a feature class Defined using a feature class**
	- **Points, lines, or polygons Points, lines, or polygons**
- **Two methods Two methods**
	- **Selecting multiple features Selecting multiple features** 
		- **Multiple AOIs Multiple AOIs**
		- **Same symbology Same symbology**
		- **Same layout**
	- **Selecting a single feature Selecting a single feature**
		- **Thematic map Thematic map**

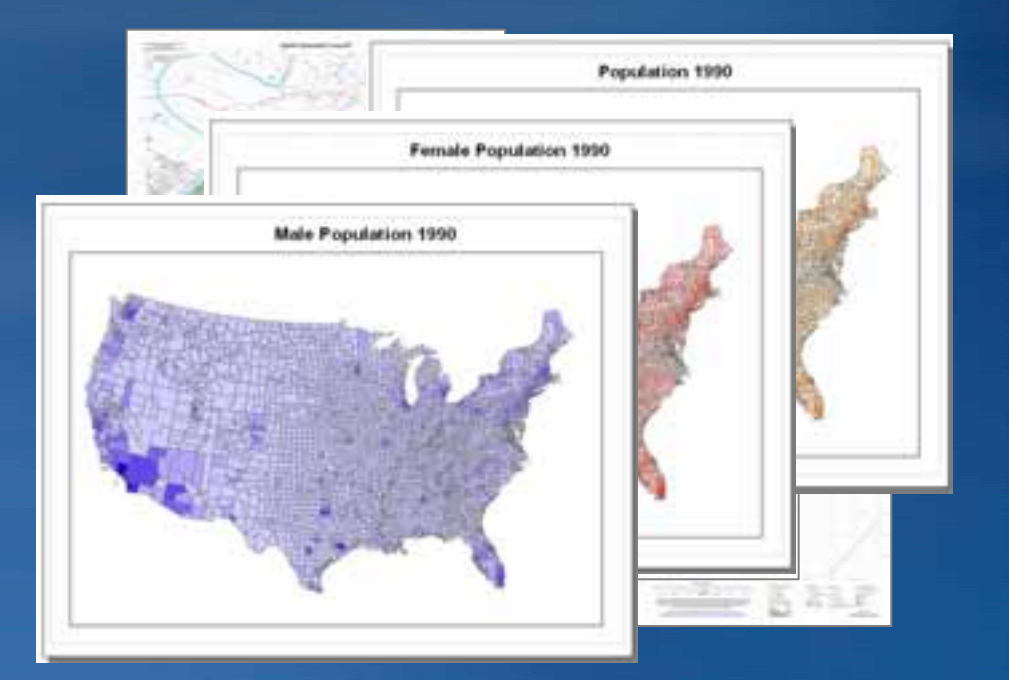

#### **MPS-Atlas**  *PLTS Views PLTS Views*

- **Map production preparation Map production preparation**
- **Presets map properties Presets map properties**
	- **Data layers Data layers**
	- **Layer properties Layer properties**
	- **Labels or annotation Labels or annotation**
	- **Data frame properties Data frame properties**
- **Stored in database** 
	- **Loaded into the map document when needed Loaded into the map document when needed**

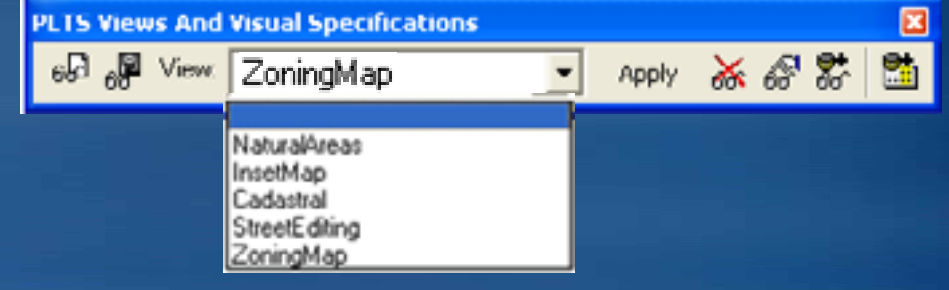

#### **MPS-Atlas**  *Inserting Surround Elements Inserting Surround Elements*

- **Can insert ArcGIS surround elements Can insert ArcGIS surround elements**
- **PLTS surround elements PLTS surround elements**
- **Map sheets Map sheets**
	- **Shared – all map sheets inherit the all map sheets inherit the surround element surround element**
	- **Single – only the current map sheet only the current map sheet inherits surround element inherits surround element**

6 Database Element...

Graphic Table Element

Mapping Agency

▶

ABC Dynamic Text

Defense

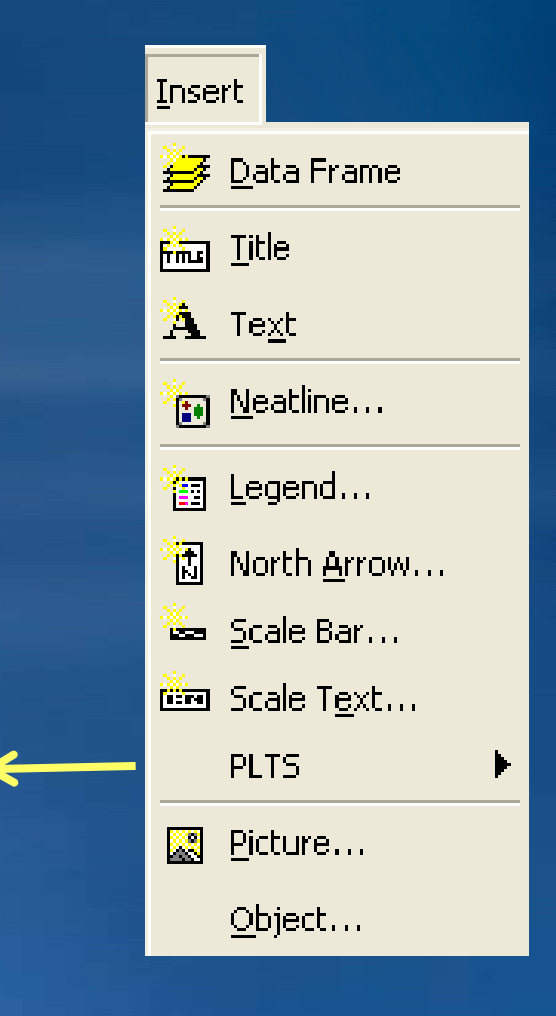

#### **MPS-Atlas**  *Dynamic Text Elements Dynamic Text Elements*

• **Dynamically updating text elements Dynamically updating text elements**

– **Updates on each map sheet Updates on each map sheet**

#### • **Types:**

- **Computer name Computer name**
- **Data frame properties Data frame properties**
- **Date**
- **Feature attributes Feature attributes**
- **Map properties Map properties**
- **Time**
- **User name User name**
- **Coordinate Coordinate text**

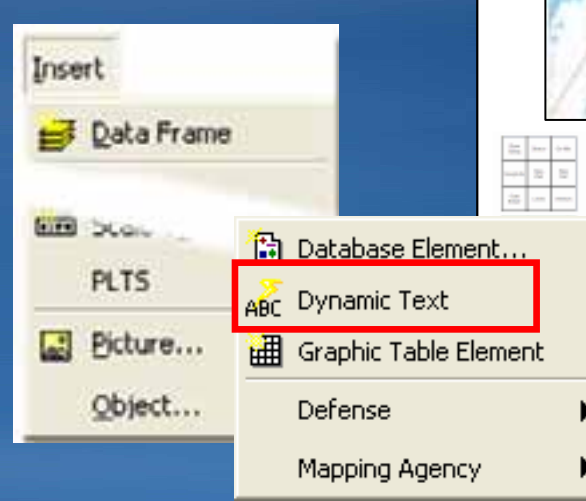

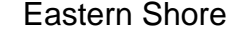

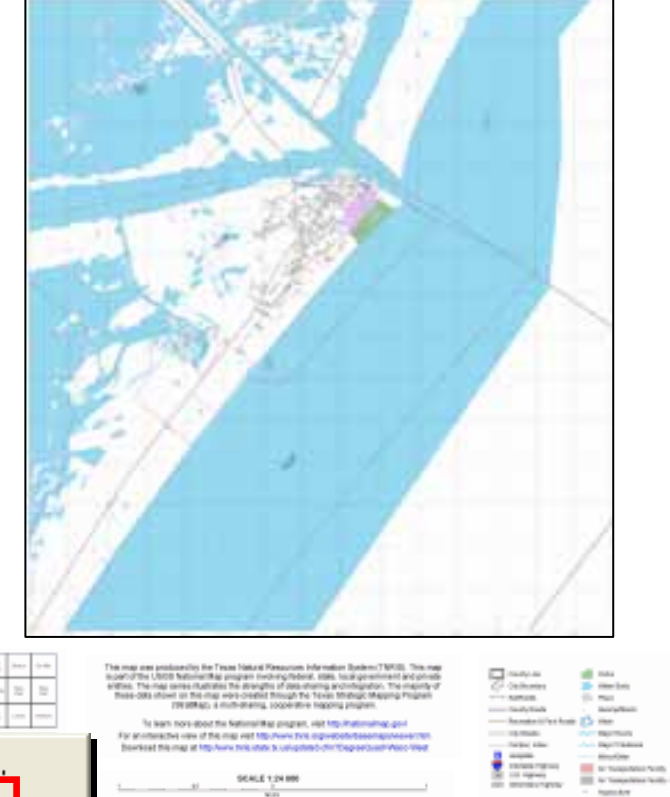

#### **MPS-Atlas**  *Graphic Table Element Graphic Table Element*

Insert

**WEB** Docum

**PLTS** 

**Bicture...** 

Object...

Data Frame

曲

圃

#### • **Dynamic table in layout Dynamic table in layout**

- **Easy insert and format of attribute tables Easy insert and format of attribute tables**
- **Shows only the attributes from map extent Shows only the attributes from map extent**

#### • **Create a dynamic legend Create a dynamic legend**

– **Shows only symbology of layers/features Shows only symbology of layers/features in the map extent in the map extent**

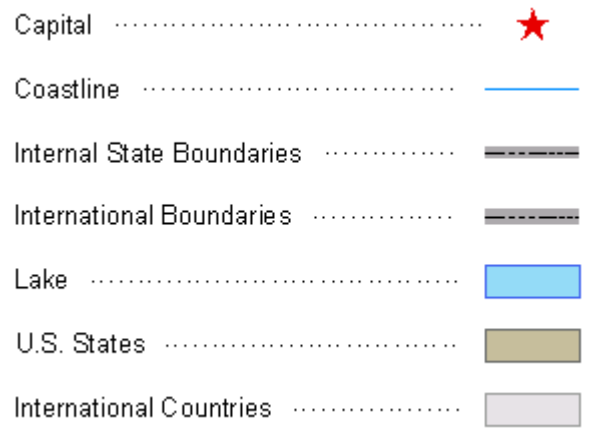

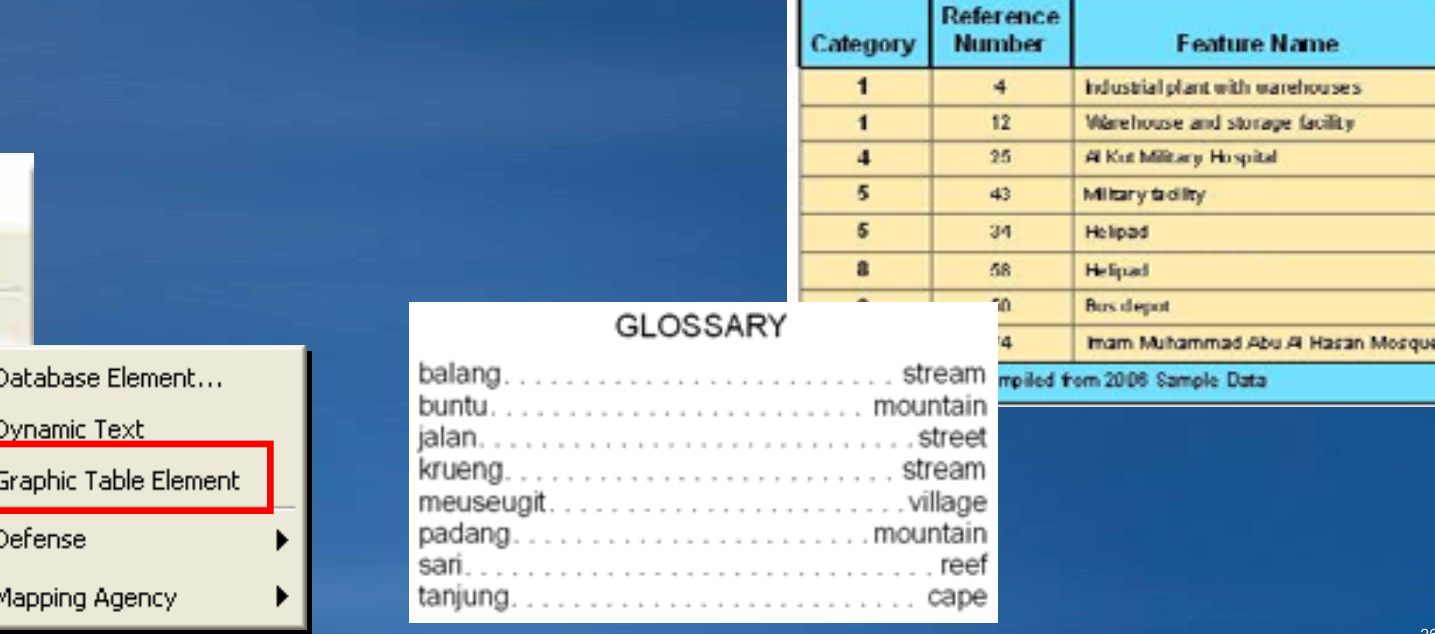

#### **MPS-Atlas***Database Element Manager Database Element Manager*

- **Store surround elements in database in database**
	- **North arrows, legends, North arrows, legends, scale bars, text, graphics, etc. scale bars, text, graphics, etc.**
- **Browse to the database Browse to the database**
	- **Necessary tables are created Necessary tables are created**

Insert

- **Store different product specific elements specific elements**
- **Preview and description Preview and description**

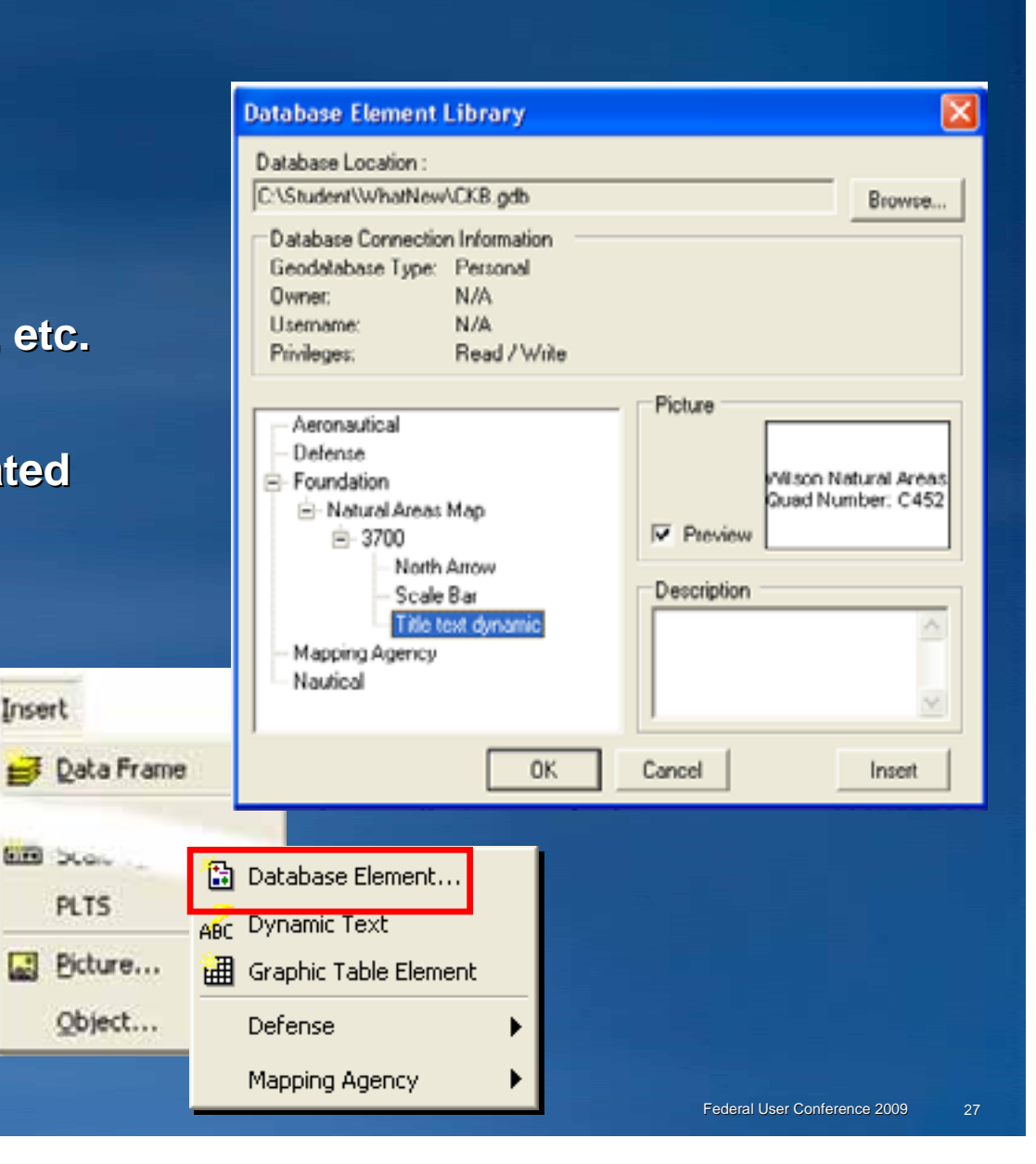

#### **MPS-Atlas**  *Element Placement Rules Element Placement Rules*

• **Rules for the relative positioning of Rules for the relative positioning of elements in the map layout elements in the map layout**

- **Written as a Written as a 'sentence sentence'**
- **Group rules Group rules**
	- **Vertical rule Vertical rule**
	- **Horizontal rule Horizontal rule**
- **Toggle rules on/off Toggle rules on/off**

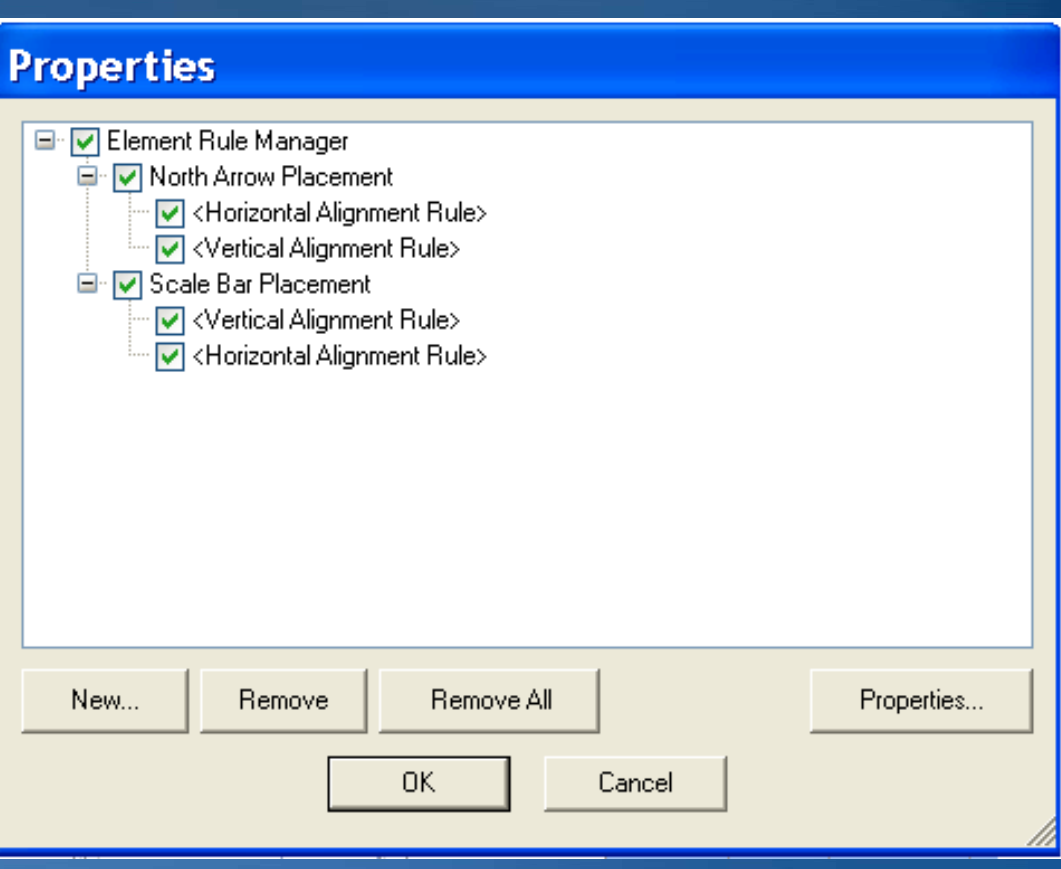

#### **MPS-Atlas**  *Grid Manager Grid Manager*

• **Create grids, graticules, and borders Create grids, graticules, and borders**

- **Grids created as feature classes Grids created as feature classes**
- **Visible in data & layout view Visible in data & layout view**
- **Double precision accuracy Double precision accuracy**
- **Additional grid label formats Additional grid label formats**
- **Complex AOI shapes Complex AOI shapes**
- Multiple UTM zone support

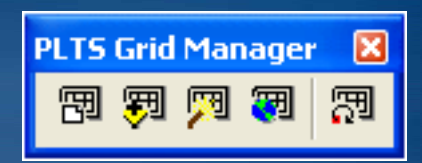

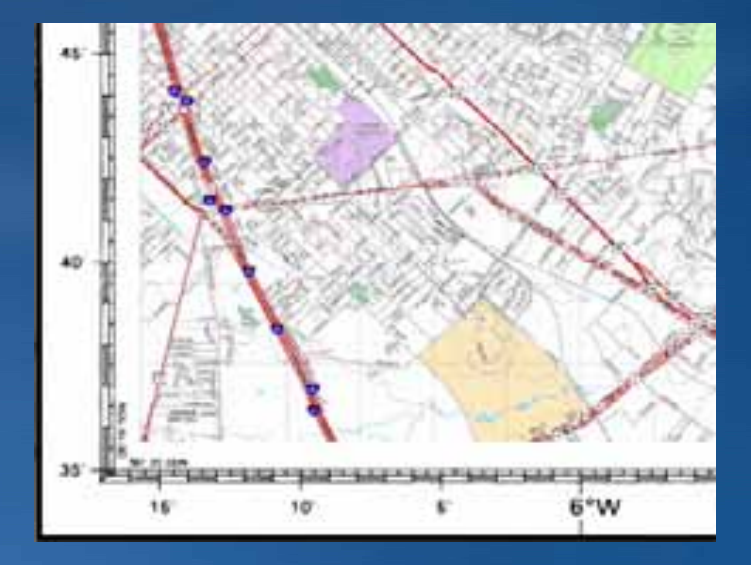

### **Demo: MPS Atlas Demo: MPS Atlas**

- **Working with Atlas Working with Atlas**
	- **Explore existing series Explore existing series**
	- **Add surround elements Add surround elements**
	- **Add dynamic text Add dynamic text**
	- **Apply an element rule Apply an element rule**

## **Job Tracking for ArcGIS Job Tracking for ArcGIS**

#### • **Workflow management Workflow management**

– **Process of monitoring and documenting GIS tasks Process of monitoring and documenting GIS tasks**

#### • **Define workflow Define workflow**

- **What needs to be done? What needs to be done?**
- **What order to complete? What order to complete?**
- **Resource management Resource management**
	- **Who will do the job? Who will do the job?**
- **Transaction history Transaction history**
	- **When was it started/completed? When was it started/completed?**
	- **How much is complete? How much is complete?**
	- **What was done? What was done?**
- **Application integration Application integration**

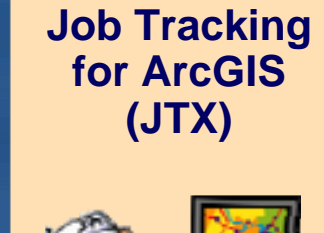

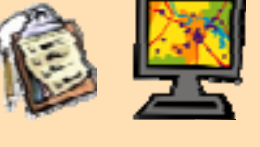

## **Job Tracking for ArcGIS Job Tracking for ArcGIS**

*System Requirements System Requirements*

- **ArcGIS Desktop ArcGIS Desktop**
	- **ArcEditor license level ArcEditor license level**
	- **An SDE geodatabase An SDE geodatabase**
		- Personal SDE, Workgroup SDE, or **Enterprise SDE Enterprise SDE**
- **Job Tracking for ArcGIS (JTX) Job Tracking for ArcGIS (JTX)**
- **ArcGIS Server** 
	- **JTX server JTX server**
	- **SDE Workgroup or SDE Enterprise SDE Workgroup or SDE Enterprise**

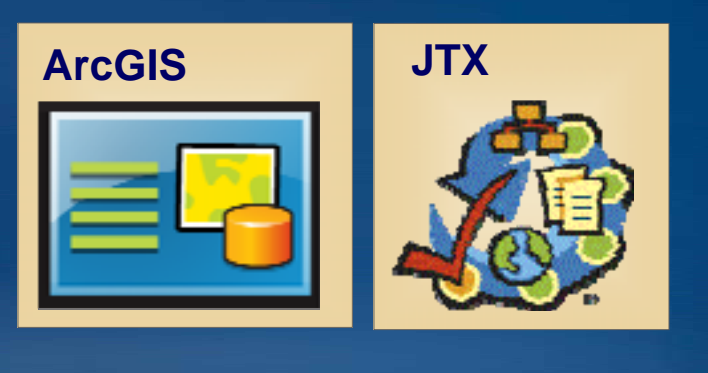

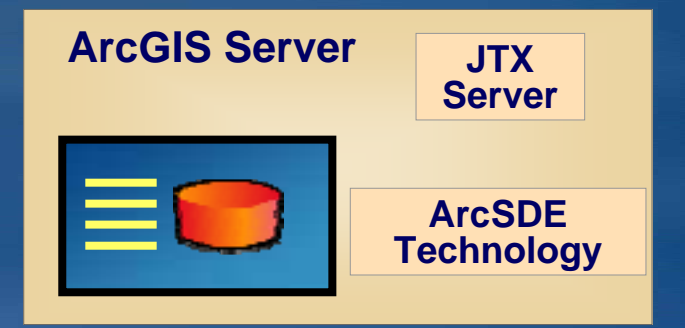

#### **Job Tracking for ArcGIS Job Tracking for ArcGIS** *Key terminology Key terminology*

#### • **Job Type Job Type**

- **Type of work being performed Type of work being performed**
- **Flexible Flexible**
	- **Feature extraction Feature extraction**
	- **Creation of a specific map product Creation of a specific map product**
	- **Loading and or processing data Loading and or processing data**
	- **Perform specific analysis Perform specific analysis**

#### • **Job**

- **Can have multiple jobs per Job Type Can have multiple jobs per Job Type**
- **Single unit of work Single unit of work**
- **Performed by one or more people Performed by one or more people**

#### **Job Tracking for ArcGIS Job Tracking for ArcGIS** *JTX Configuration JTX Configuration*

#### **• Create job types**

- **Develop workflows Develop workflows**
- **Assign users to tasks in workflow Assign users to tasks in workflow**
- **Assign mxd Assign mxd**
- **Establish a workspace Establish a workspace**

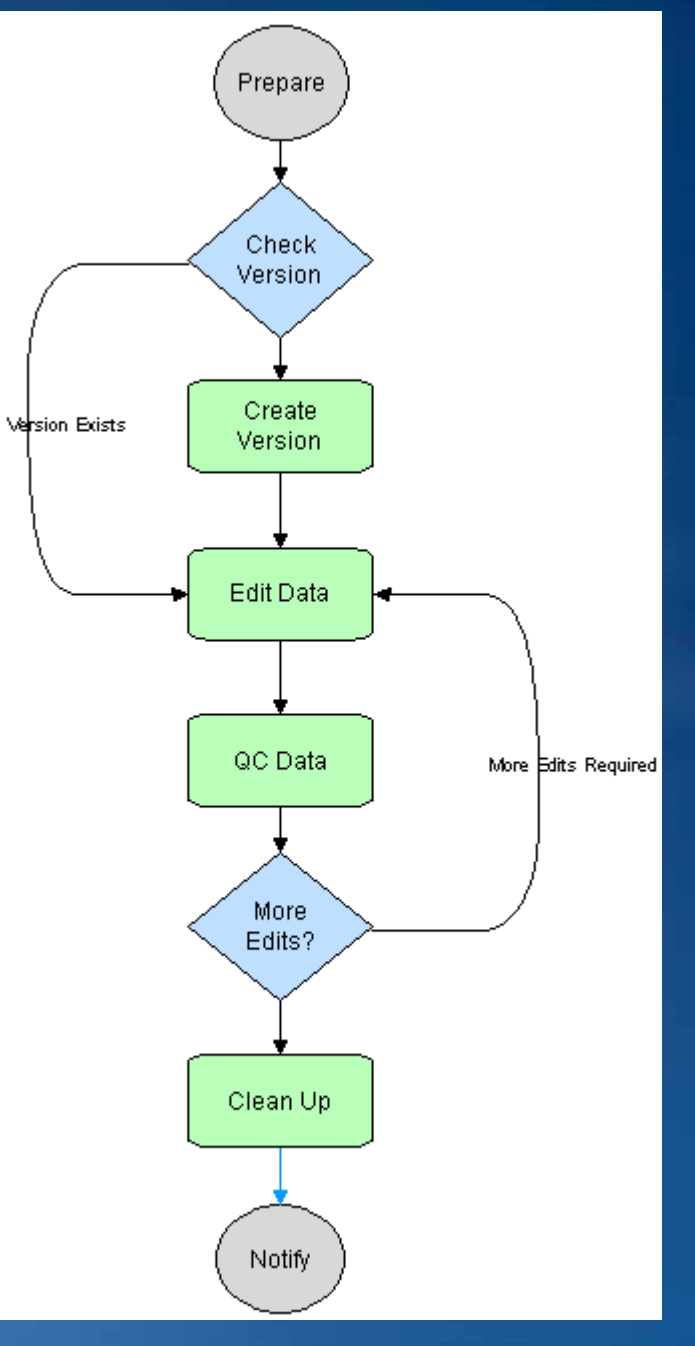

#### **Job Tracking for ArcGIS Job Tracking for ArcGIS** *JTX Application JTX Application*

- **End user interface End user interface**
- **Create jobs Create jobs**
	- **Establish AOI Establish AOI**
- **Access existing jobs Access existing jobs**
- **Execute workflow Execute workflow**
- **Notes/Attachments Notes/Attachments**
- **History log History log**
- **View queries and reports View queries and reports**
- **Editing data Editing data**
	- **Launch ArcMap Launch ArcMap**
	- **Load layers Load layers**
	- **Zoom to AOI Zoom to AOI**
		- **Task Assistant Manager Task Assistant Manager**

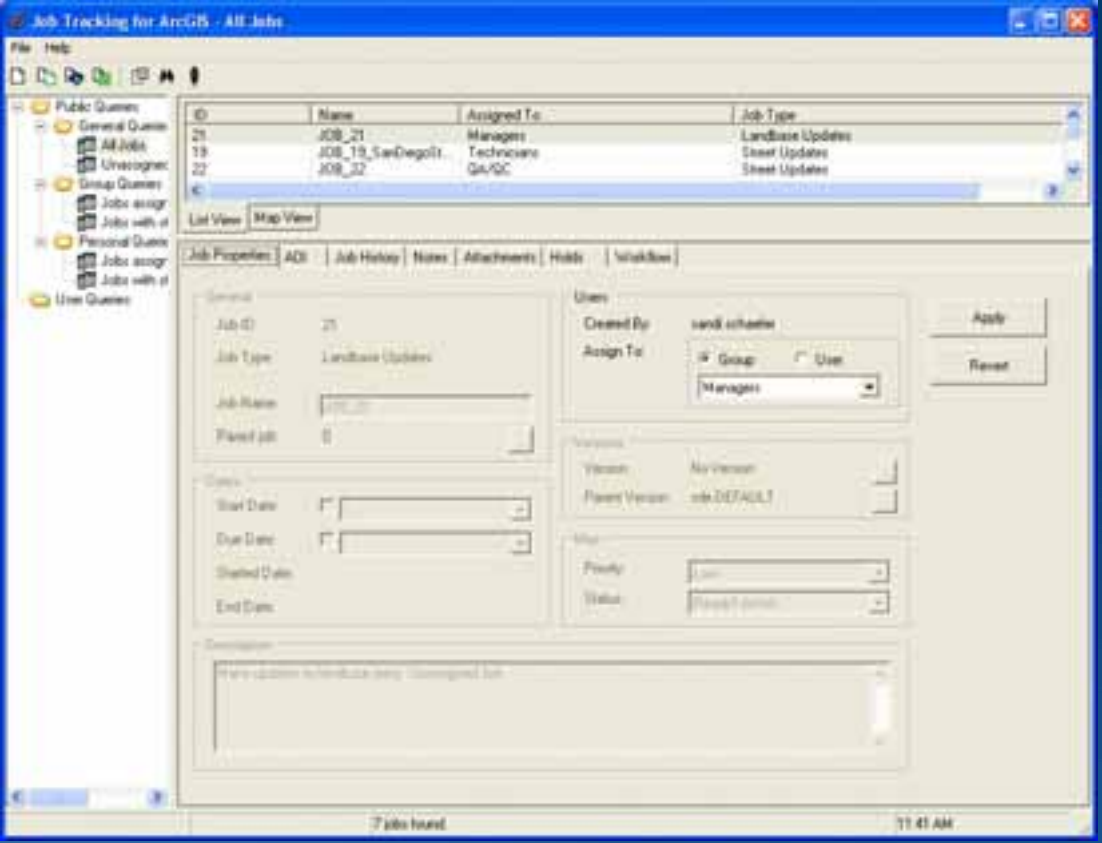

#### **Task Assistant Manager Task Assistant Manager**

• Can be launched with mxd from JTX **workflow task workflow task**

#### • **Workflow direction inside ArcMap Workflow direction inside ArcMap**

- **Step by step instructions Step by step instructions**
- **Tracks history of tasks performed Tracks history of tasks performed**
- **Enables tools Enables tools**
- **Set layer properties**
- **Set snapping and define a target layer Set snapping and define a target layer**
- **Provides standardization of tasks Provides standardization of tasks**
- **Licensed with JTX Licensed with JTX**
	- **Can be used with or without JTX Can be used with or without JTX**

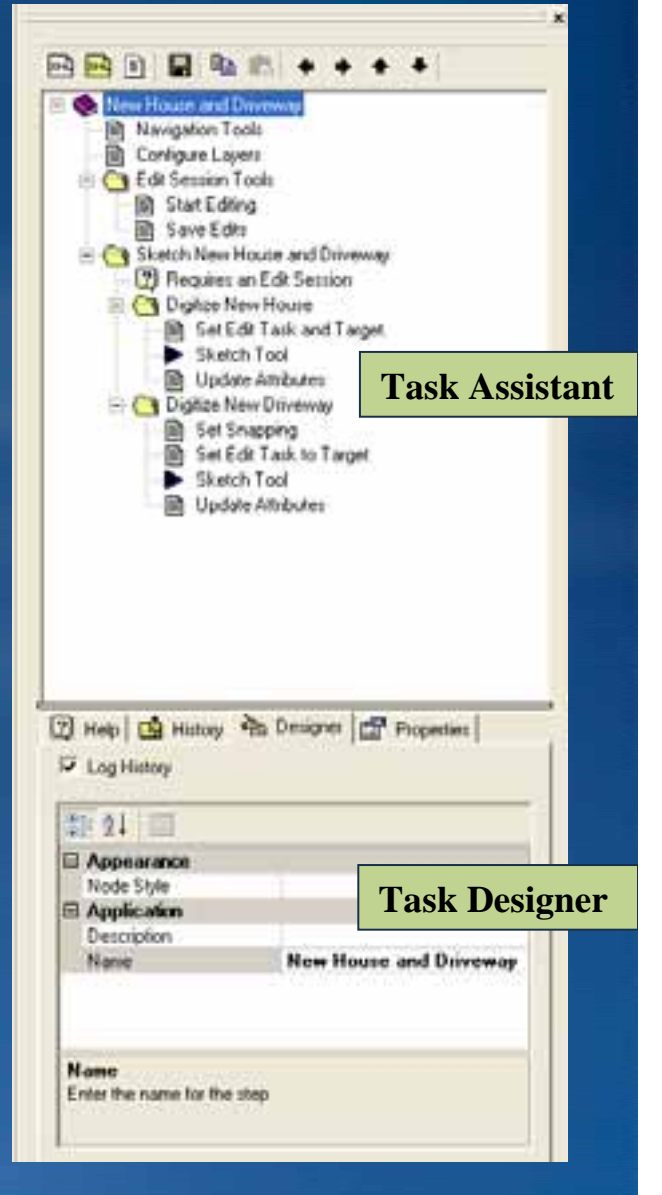

## **Demo: JTX and Task Assistant Manager**

#### • **Working with JTX Working with JTX**

- **Explore a job Explore a job**
- **View reports View reports**
- **Execute a workflow Execute a workflow**
- **Use Task Assistant Manager to complete editing workflow Use Task Assistant Manager to complete editing workflow**

# **Questions Questions**